# **RAILEUROPE**

# **Printing Guide**

## **Eurostar – The international high speed train operating the UK and continental Europe**

#### **What is a Print @ the station ticket?**

A Print @ the station ticket is an electronic ticket which you must retrieve from a self-service ticket machine at a railway station before boarding a train. It is available from the day you make your booking, up to the time of travel.

### **Step 1 - How to get your Print @ station ticket?**

You can retrieve your Print @ station ticket with your booking reference which you have to enter in the self-service ticket machine at a railway station. The ticket reference is found in the booking confirmation page and email sent to you.

#### **Booking confirmation page**

 Once your booking is completed, you will be redirected to a booking confirmation page.

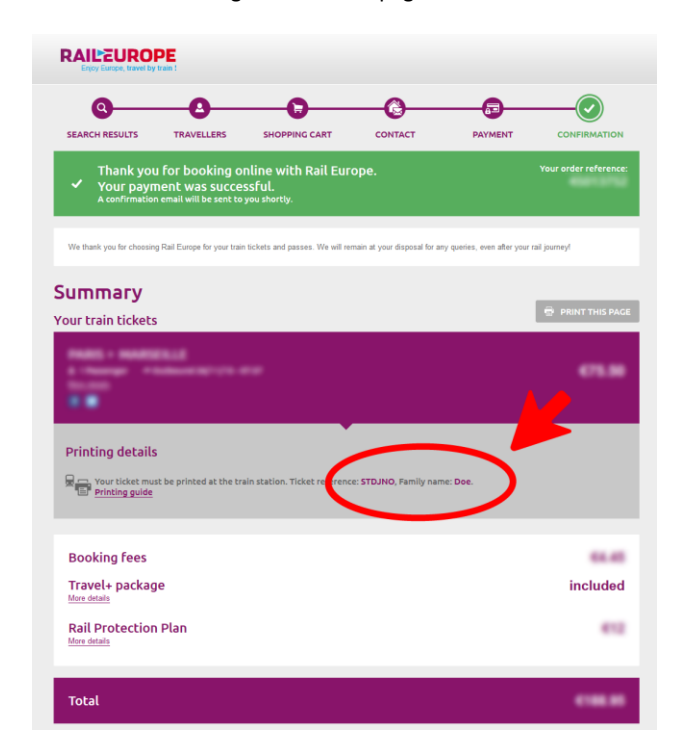

*Screenshot of a booking confirmation page for a Print @ station ticket*

#### **Confirmation email**

 Once your booking is completed, you will receive a confirmation email in your inbox.

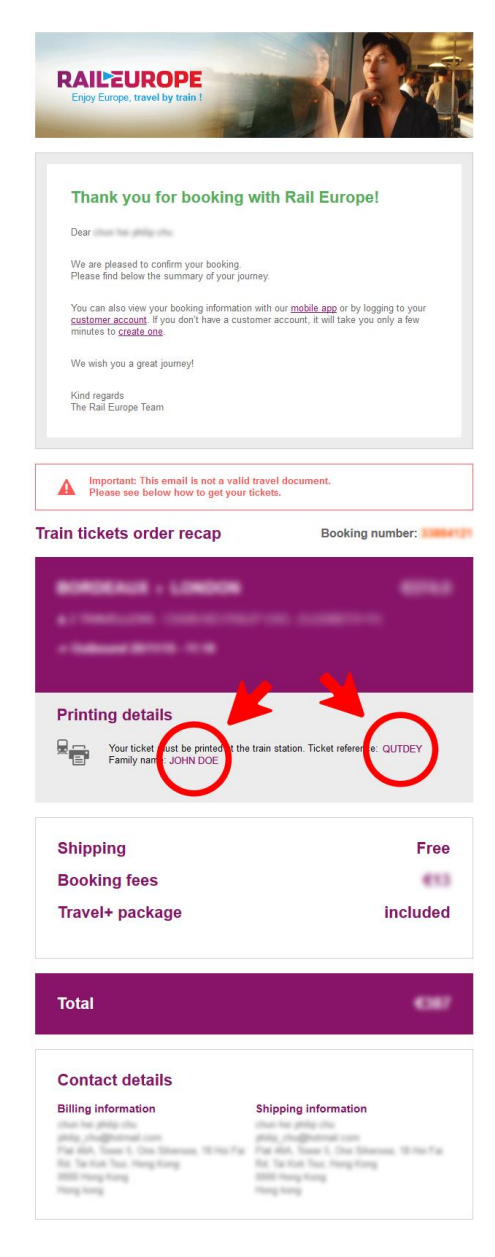

*Screenshot of a confirmation email for a Print @ station ticket*

#### **Notes:**

a. Check your spam folder, as sometimes emails are automatically redirected there.

#### $\blacktriangleright$ **Step 2 - How to print your Print @ the station ticket?**

You can print your ticket from self-service ticket machines in Paris (yellow machine) or in London (greyish blue machine).

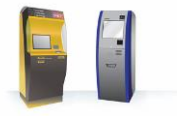

#### **From London**

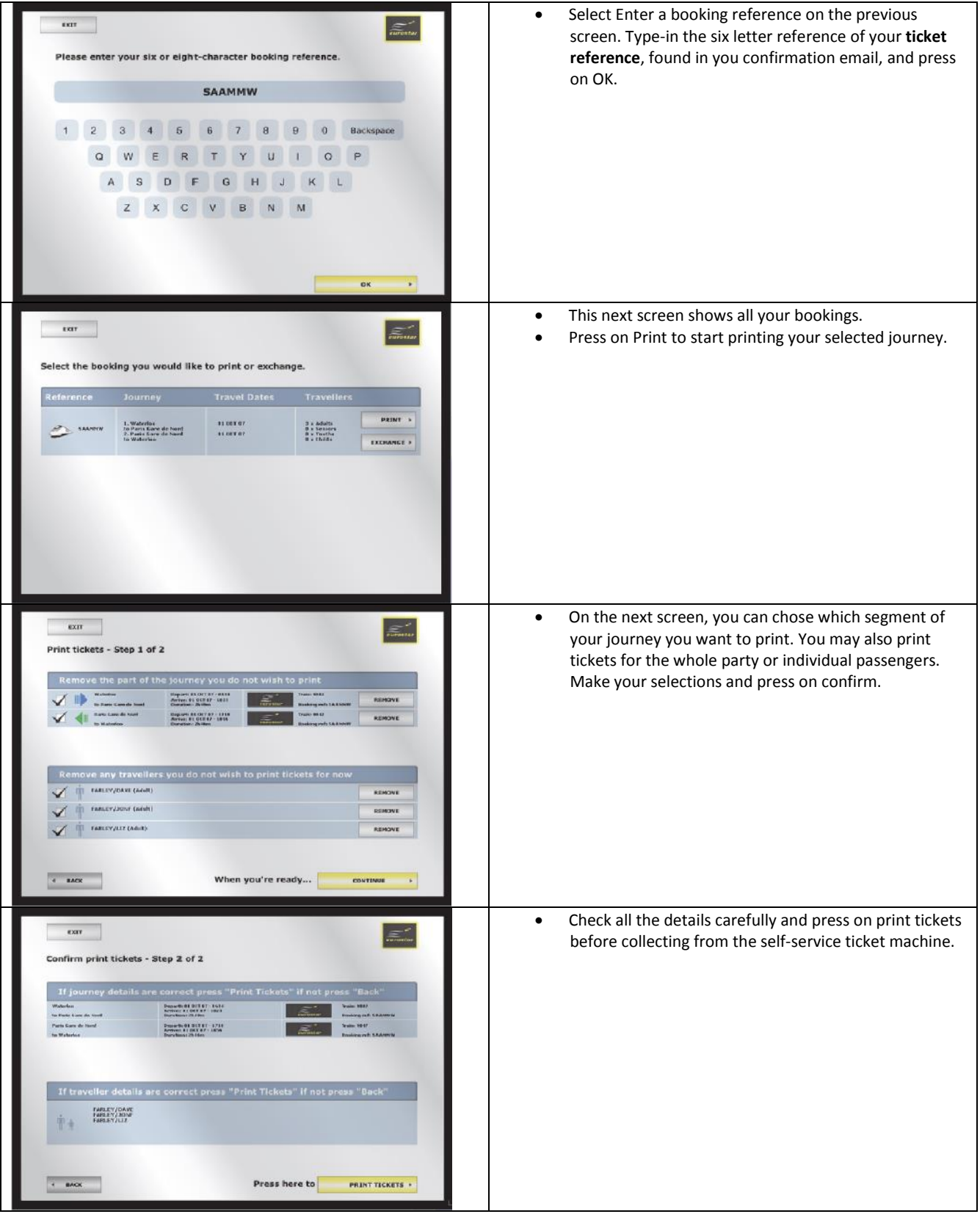

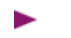

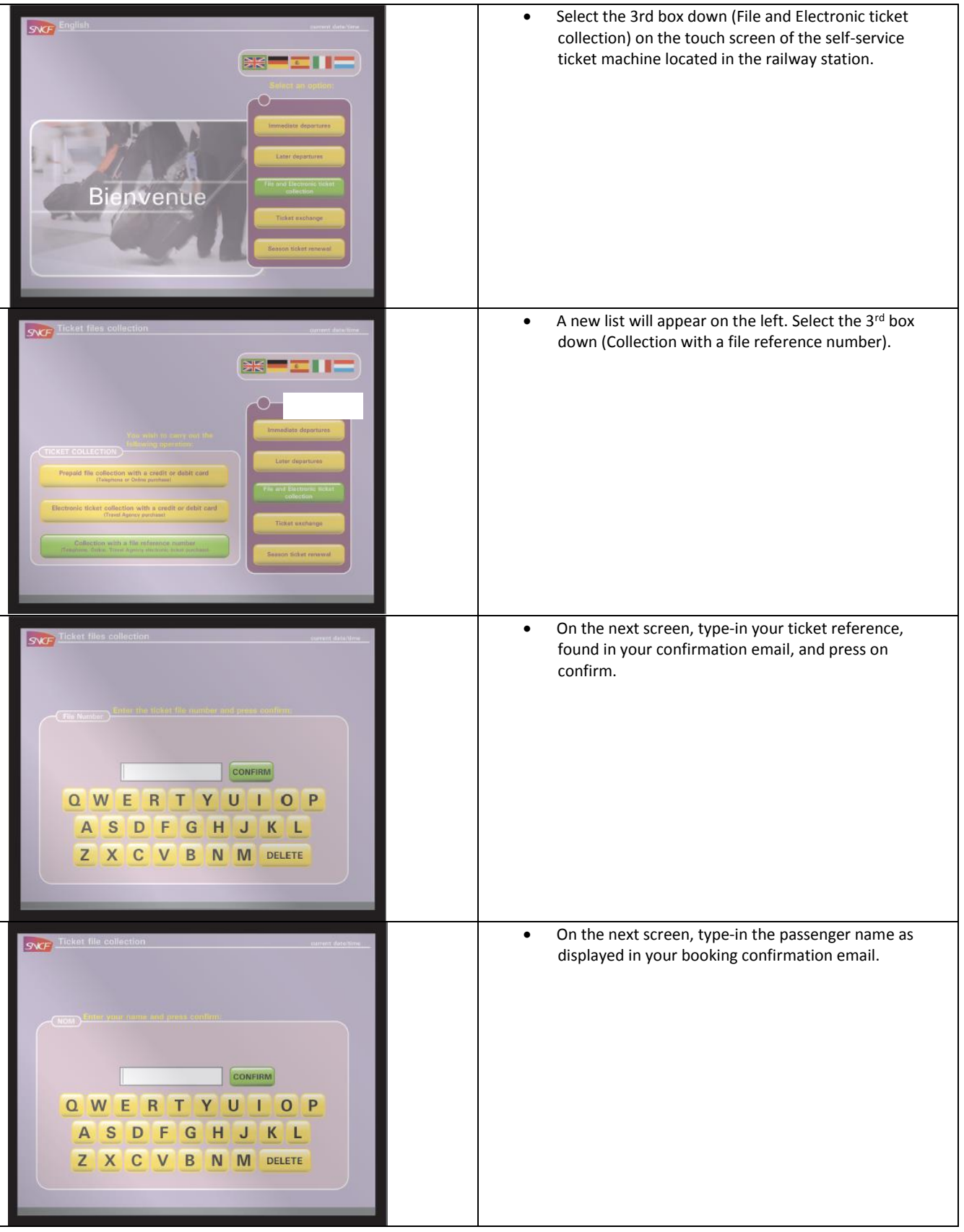

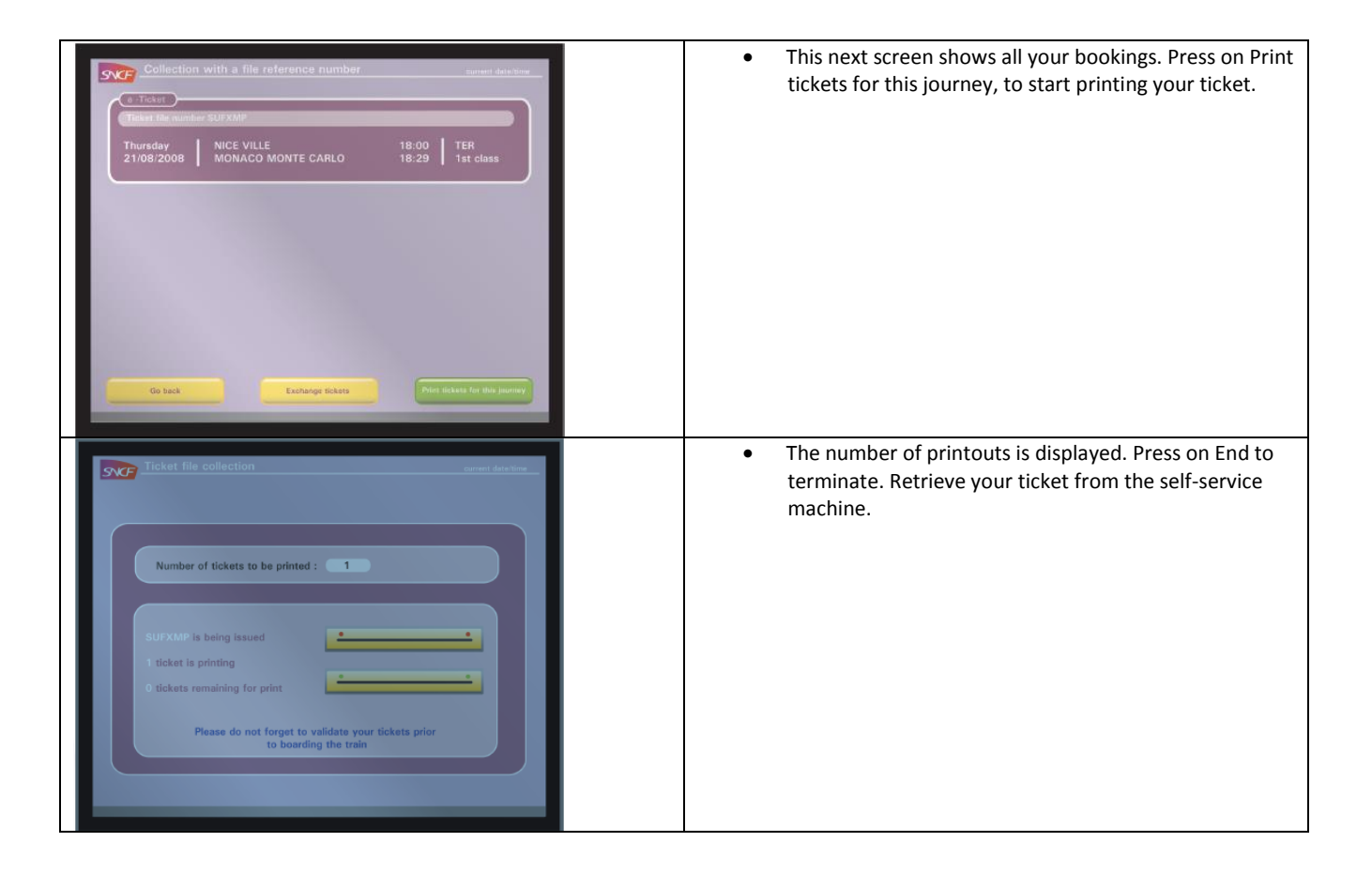

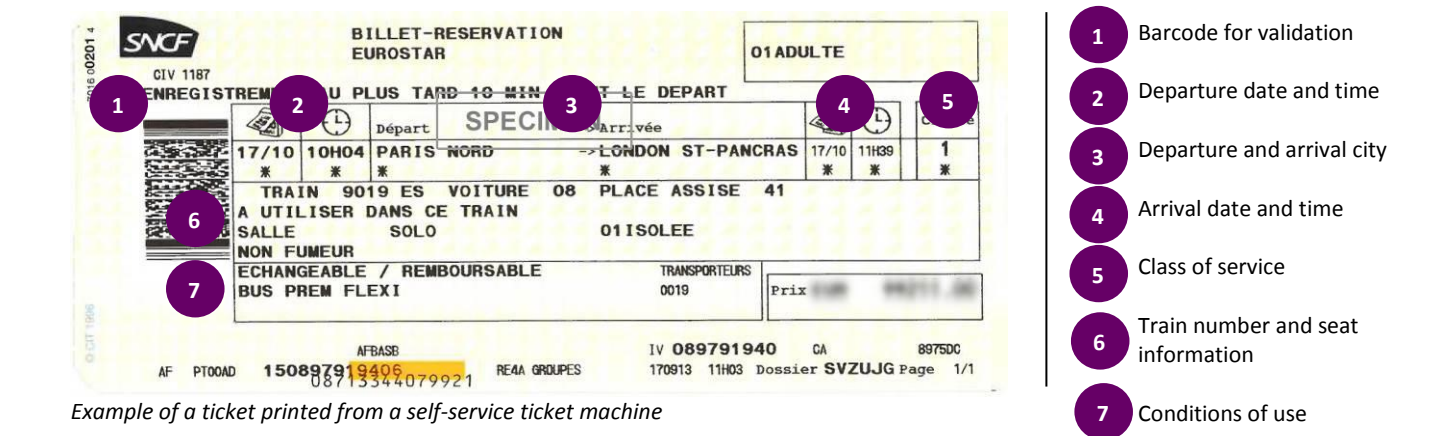

**Notes:** 

a. Please validate your ticket before boarding.

**Have a pleasant trip in Europe!**